# Il pacchetto esami<sup>∗</sup>

Grazia Messineo <grazia.messineo@unicatt.it> Salvatore Vassallo $<$ salvatore.vassallo@unicatt.it $>$ 

26 febbraio 2015

# **Indice**

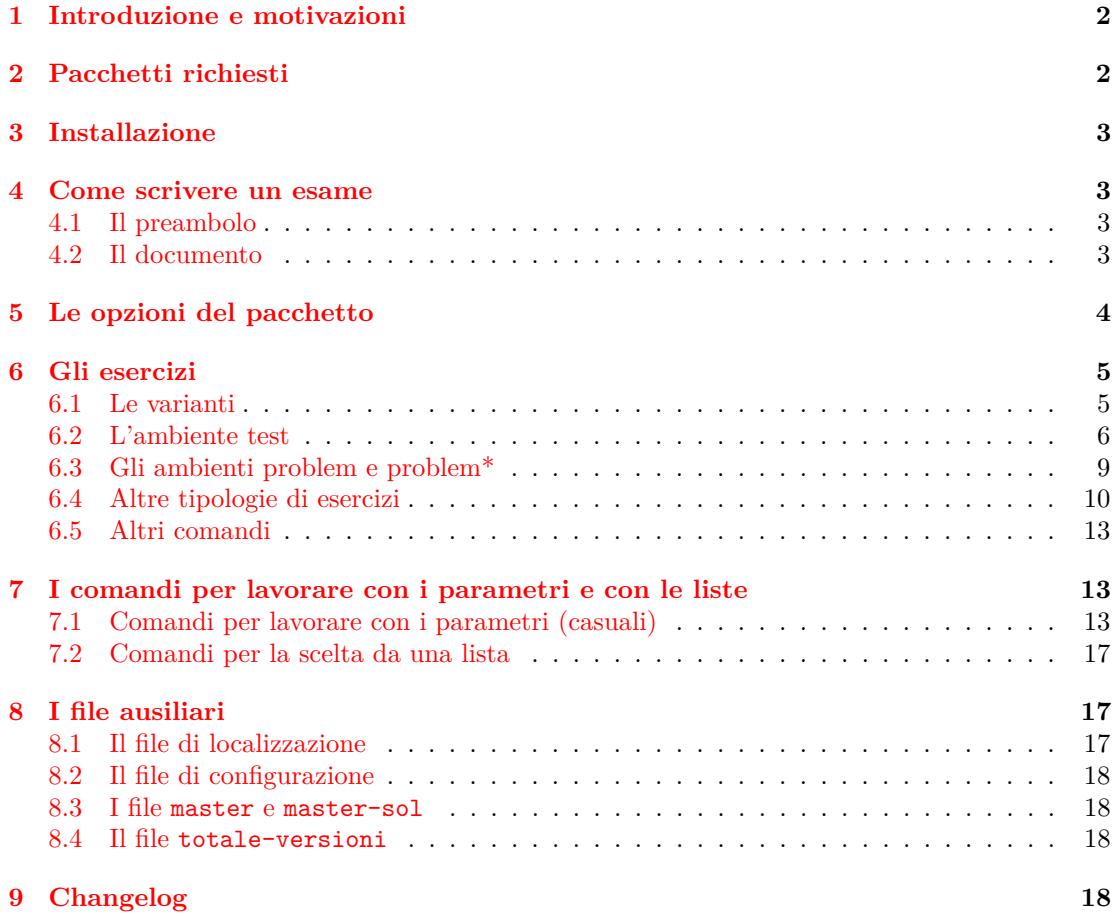

<sup>∗</sup>Questo documento corrisponde al pacchetto esami versione 2.0, con data 2015/02/25.

## <span id="page-1-0"></span>**1 Introduzione e motivazioni**

Il pacchetto esami è stato creato per produrre i testi e le soluzioni per gli esami di Matematica nella Facoltà di Economia dell'Università Cattolica di Milano e nasce dall'esigenza di poter generare molte versioni (da 12 a 50 solitamente) di una stessa prova d'esame contenenti esercizi simili, ma diversi e di stampare le soluzioni e, se fossero presenti domande a risposta chiusa, la stringa delle soluzioni.

Il pacchetto consente di scrivere esercizi di vario tipo (a risposta multipla con risposte che variano in ordine casuale, a risposta chiusa o aperta, *matching*, problemi, ecc.). Le domande di ogni gruppo ruotano in modo casuale all'interno del compito e le varianti di ciascun esercizio vengono scelte in modo casuale da un file che le contiene tutte e, a nostra conoscenza, è l'unico che permetta di ottenere tali risultati senza utilizzare programmi esterni a LATEX.

Lo sviluppo del pacchetto è iniziato nel 2008 ([\[4\]](#page-18-0), [\[3\]](#page-18-1)) con l'intento di estendere e unificare alcune proprietà dei pacchetti exerquiz e eqexam di D.P. Story [\[6\]](#page-18-2) e probsoln di N.Talbot [\[7\]](#page-18-3).

# <span id="page-1-1"></span>**2 Pacchetti richiesti**

Il pacchetto esami dipende da alcuni altri pacchetti non standard[1](#page-1-2)

- 1. fp: per le operazioni matematiche;
- 2. currfile: per ottenere il nome del file e della cartella di lavoro;
- 3. xargs: per avere più di un parametro opzionale;

Nuovo vers. 1.1 4. environ: per trasformare comandi in ambienti.

Inoltre i seguenti pacchetti sono opzionali, ma raccomandati:

- 
- 1.  $ifluatex$  e  $ifxetex$  per la compilazione con  $X \nsubseteq \mathbb{A}$ TEX e  $LualATEX$  (nel seguito si farà Nuovo vers. [2](#page-1-3).0 riferimento solo alla compilazione con pdfI $\text{FEX}$ )<sup>2</sup>.
	- 2. lmodern and amsfonts: necessari per un buon output in pdf;
	- 3. numprint: per un output migliore dei numeri e per avere formati numerici diversi a seconda del linguaggio;
	- 4. eurosym: per usare la valuta;
- 5. icomma: dal pacchetto ws per una corretta formattazione delle virgole. Tale pacchetto può essere sostituito per la lingua italiana dal comando \IntelligentComma di babel: questa opzione è di default nel file di localizzazione es-italian.lng e può essere modificata commentando il comando \IntelligentComma (o usando il comando Nuovo vers. 1.1 \NoIntelligentComma);

Nuovo vers. 2.0 6. pstricks, pstricks-add e auto-pst-pdf oppure tikz o altro pacchetto per i grafici.

Tutti i pacchetti sono disponibili sia in T<sub>E</sub>X Live che in MiKT<sub>E</sub>X.

<span id="page-1-3"></span><span id="page-1-2"></span> ${}^{1}$ La lista completa dei pacchetti usati in una normale compilazione di un esame è: etex, graphicx, enumerate, fp, currfile, array, environ, ifthen, xargs, xkeyval, multicol, amssymb, amsfonts, xcolor, babel, etoolbox, icomma, numprint, amsmath, fontenc, inputenc, lmodern. Ovviamente ogni pacchetto caricato può avere altre dipendenze.  $^2$ Al momento il supporto per X<sub>E</sub>LAT<sub>E</sub>X e LuaLAT<sub>E</sub>X è molto parziale e alcune tipologie di esercizio non sono utilizzabili.

# <span id="page-2-0"></span>**3 Installazione**

Il pacchetto è composto dal file esami.sty, da alcuni file di configurazione \*.cfg, dai file di localizzazione, da 3 template per la compilazione e dalla documentazione. Il file sty e i file cfg e lng devono essere copiati in una cartella dove possano essere trovati da LATEX (ad esempio texmf-local/tex/latex/esami e in seguito deve essere aggiornato il database.

## <span id="page-2-1"></span>**4 Come scrivere un esame**

In questa sezione si vedrà come costruire una prova d'esame usando il pacchetto esami.

## <span id="page-2-2"></span>**4.1 Il preambolo**

```
\documentclass[italian]{article}
\usepackage[<opzioni>]{esami}
```
Le opzioni sono discusse nella sezione [5](#page-3-0)

\def\numcompiti{10} \date{2013/04/21}%%% THE DATE IN THE FORMAT YYYY/MM/DD \def\Data{\longdate}%%% or \shortdate: the date in the heading

Il comando \date è quello solito di LATEX, ma la data deve essere scritta nel formato YYYY/MM/DD, mentre il comando \numcompiti serve a definire il numero di versioni che devono essere generate. Il comando \Data stamperà la data in formato lungo (D MMMM YYYY \longdate) o corto  $(D/M/YYYY \s{shortdate}).$ 

#### <span id="page-2-3"></span>**4.2 Il documento**

```
\begin{document}
\pagestyle{esame}
\setcounter{vers}{m}
```
Il comando \pagestyle è definito in un file di configurazione (si veda la sezione [8.2\)](#page-17-0) e definisce gli header e i footer. Il comando commentato \setcounter{vers}{*m*} serve, ponendo nel preambolo \numcompiti un numero *n* (maggiore di *m*), a generare le versioni da *m* + 1 a *n*.

\whiledo{\thevers<\numcompiti}{\stepvers

inizia la routine di compilazione delle varianti che terminerà alla fine del documento.

```
\FPeval\seme{round((\thenomefile+\thevers):0)}
\randomi=\seme
```
genera il seme per i processi di randomizzazione e lo assegna anche a \randomi

```
\permuta
\testa
\istruzionii
```
\testa, \istruzionii vengono definiti nel file di configurazione e contengono le istruzioni per la testata e delle eventuali istruzioni per lo svolgimento dell'esame, mentre la macro \permuta permette la randomizzazione dell'ordine degli esercizi.

```
\begin{test}[punti]
\begin{questions}
\esercizi{test1,test2,test3,test4}
\begin{esdb}{dbone}
\selectrandomlyn{2}{dbtest1}
\selectrandomlyn{4}{dbtest2}
\end{esdb}
\end{questions}
\end{test}
```
In questo modo si definisce un ambiente per un test tipicamente con domande a risposta multipla, il comando \esercizi serve per scegliere casualmente gli esercizi dai file indicati e per rimescolarli, l'ambiente esdb serve a definire un database (virtuale) di esercizi in cui vengono inseriti con il comando \selectrandomlyn.

\esercizi{problema1, problema2}

sceglie tra due esercizi a risposta aperta.

```
\closevers
}
%\def\stringasol{}
\end{document}
```
Termina la routine di compilazione. L'istruzione \def\stringasol{} serve a non generare la stringa delle soluzioni se non desiderata. La compilazione produce un file pdf con tutte le varianti richieste. Compilando il file delle soluzioni si ottiene anche un file filename-sol.loe (loe = list of exercises) che contiene le label che vengono assegnate agli esercizi scelti, in modo da poterli identificare: infatti ogni esercizio scelto è identificato da una stringa del tipo *e:numero* Nuovo vers. 2.0 *di versione -file:nome del file-q:numero della domanda in cifre romane*.

# <span id="page-3-0"></span>**5 Le opzioni del pacchetto**

Per usare il pacchetto bisogna usare il solito comando \usepackage[ $\{options\}$ ]{esami}. Le opzioni possibili sono:

- *allowrandomize* e *norandomize*: la prima permette di permutare in modo casuale l'ordine delle risposte nelle domande a risposta chiusa, la seconda di non permutarlo (di default le risposte vengono permutate in modo casuale).
- *shuffle*, *shufflerandom* e *noshuffle*: la prime due permettono di permutare gli esercizi, la prima in modo deterministico se il numero degli esercizi è minore di 9 e casuale se è maggiore, la seconda del tutto casualmente, la terza di non permutarli (l'opzione di default è *shuffle*).
- *xyz*: Fa caricare un file di configurazione (esami-xyz.cfg) con nome dell'esame, istruzioni, ecc. relative a questo esame. Nel file esami.sty sono predefinite alcune opzioni; è possibile caricare altre configurazioni definendole in esami.sty o creare un proprio file di configurazione e farlo leggere senza modificare il file esami.sty: è sufficiente scrivere un'opzione sconosciuta (ad esempio math) e scrivere il file esami-math.cfg.
- *pointsonright*: fa apparire la casella con il punteggio sulla destra dell'esercizio. Se l'opzione non è specificata, la casella non appare.
- *nosolutions*: questa opzione genera il compito senza soluzioni negli esercizi a risposta aperta e l'indicazione della risposta corretta in quelli a risposta chiusa (default).
- *solutions*: genera il file delle soluzioni.
- *noquizsolutions*: questa opzione genera il compito senza soluzioni nelle domande a risposta Nuovo vers. 2.0 chiusa (default).
	- *quizsolutions*: genera il compito con le soluzioni nelle domande a risposta chiusa.
	- *prova*: si usa solo con il file totale-versioni (si veda [8.4\)](#page-17-2) e serve per visualizzare tutte le varianti di un esercizio. Fa visualizzare automaticamente le risposte esatte negli esercizi a risposta multipla e la soluzione nei problemi da svolgere.
	- *param*: serve per visualizzare le lettere che rappresentano i parametri casuali anziché il valore numerico attribuito. Stampa anche una frase, nella quale sono contenuti il valore iniziale e finale attribuiti ai parametri usati nell'esercizio. Può essere usata solo insieme all'opzione prova.
	- *correzione*: stampa solo i testi di tutti gli esercizi, senza soluzioni (funziona solo nel file totale-versioni).
- 
- Nuovo vers. 2.0 *fillb*: non più usata, resta per compatibilità con le versioni precedenti.
	- *twocolumns*: per scrivere il testo delle domande a risposta chiusa su due colonne (ma si veda anche [6.2\)](#page-5-0).
	- *sansserif* : usa caratteri sans serif.
- *autopston* e *autopstoff* : caricano i pacchetti pstricks, pstricks-add e auto-pst-pdf e permettono di compilare il file direttamente con pdfLATEX (anche se contiene codice di pstricks). La prima opzione crea e include direttamente nel documento i file delle Nuovo vers. 2.0 immagini, la seconda non crea i file delle immagini (e rende più veloce la compilazione)<sup>[3](#page-4-2)</sup>.
	- *language*: legge il file di localizzazione es-language.lng (si veda [8.1\)](#page-16-2). Nel file sono contenute le traduzioni delle etichette (esercizio, soluzione, . . . ), dei messaggi d'errore, delle intestazioni contenute nel file (esami-xyz.cfg). Di default viene caricato il file della lingua italiana. Poiché le opzioni linguistiche hanno lo stesso nome di quelle usate in babel è possibile passare l'opzione in \documentclass.

# <span id="page-4-0"></span>**6 Gli esercizi**

## <span id="page-4-1"></span>**6.1 Le varianti**

\newproblem Ogni esercizio (con tutte le sue varianti) va scritto in un file separato. Ogni variante è racchiusa

<span id="page-4-2"></span> $3$ Per usare auto-pst-pdf è necessario abilitare shell-escape (TFX Live) o write18 (MiKTFX) nell'esecuzione di pdfLATEX.

nel comando \newproblem{ .... } (che non ha alcun argomento opzionale).

## **Esempio 1.**

```
%%% Questo è il file file1.tex con 2 varianti di un esercizio
\newproblem{Testo della prima variante}
\newproblem{Testo della seconda variante}
```
Il comando \newproblem è una versione molto modificata dell'analogo comando del pacchetto probsoln.

È assolutamente necessario che ogni versione degli esercizi sia argomento del comando \newproblem, se così non è o il programma si arresta con un errore o l'output è del tutto imprevedibile.

## <span id="page-5-0"></span>**6.2 L'ambiente test**

test L'ambiente test consente di scrivere esercizi a risposta multipla o a risposta aperta breve, in cui ciascuno dei quesiti è tratto casualmente da uno dei file nel quale sono contenuti tutti gli esercizi con le rispettive varianti.

L'ambiente viene creato dal comando

\begin{test}[punti] ... \end{test}

punti Il parametro opzionale  $[\langle \text{punti} \rangle]$  indica il punteggio **totale** attribuito all'intero gruppo di domande.

questions I quesiti del gruppo, nel documento principale, sono racchiusi nell'ambiente *questions* che è una versione modificata dell'ambiente omonimo del pacchetto exerquiz:

> \begin{questions} .... \end{questions}

È possibile inserire all'intero di un unico ambiente test più ambienti questions. Gli esercizi di ogni gruppo saranno mescolati indipendentemente.

#### **Esempio 2.** \begin{test} \begin{questions} .... \end{questions} .... \begin{questions} .... \end{questions} \end{test}

\esercizi All'interno di tale ambiente, i quesiti vengono "caricati" in due modi: o con l'ambiente esdb che verrà descritto successivamente, o con il comando

\esercizi{nome file sorgente 1, nome file sorgente 2,...}

Il parametro obbligatorio è il nome di ciascuno degli esercizi che si vogliono inserire nel test, separati da una virgola<sup>[4](#page-6-0)</sup>.

È possibile sia inserire tutti gli esercizi con un unico comando, sia usare più comandi \esercizi o \estraies (si veda [7.2\)](#page-16-0). Questa possibilità è utile ad esempio se si vuole che ci siano esercizi da due sottoinsiemi diversi (5 esercizi sui limiti scelti tra 7 e 3 esercizi sulle derivate scelti tra 5) o se si vuole per esigenze di impaginazione avere alcuni esercizi su due colonne ed altri su una colonna: in tale caso si deve introdurre la parte che deve essere su due colonne con \begin{multicols}{2} e concluderla con \end{multicols}. **Non** si usa l'opzione *twocolumns*.

#### **Esempio 3.**

\begin{test}[punti] \begin{multicols}{2} \esercizi{es1,es2,es3} \end{multicols} \esercizi{es4,es5,es6} \end{test}

In questo modo gli esercizi es1,es2,es3 sono formattati su due colonne mentre gli esercizi es4,es5,es6 sono formattati su una colonna.

# esdb

selectrandomlyn L'ambiente esdb{(*nome db*)} definisce un database virtuale di esercizi di nome *nome db* (il nome del database **deve** essere diverso dal nome di ogni altro file di esercizi, di ogni altro database e del file master, poiché è il nome di un file che viene scritto in fase di compilazione). All'interno di tale ambiente possono essere scelti uno o più esercizi da uno o più file con i comandi \selectrandomlyn{h*numero esercizi*i}{h*nome file*i}, dove *nome file* indica il file da cui estrarre gli esercizi e *numero esercizi* indica quanti esercizi devono essere estratti (se il numero di esercizi Nuovo vers. 2.0 è "all" oppure è maggiore del numero di varianti presenti nel file vengono scelti tutti gli esercizi).

L'ambiente genera un file nome db.tex che contiene i riferimenti agli esercizi scelti. Alla chiusura dell'ambiente gli esercizi vengono mandati automaticamente in output mediante il comando \esercizidb{ $\langle nome \, db \rangle$ } (da non dare esplicitamente). Ovviamente se si usano più ambienti esdb ad ognuno deve essere assegnato un nome diverso.

Anche questo ambiente è una versione modificata di un analogo ambiente presente nel pacchetto probsoln e, al momento non funziona né con X $\frac{1}{4}$ FEX né con LuaL $\frac{1}{4}$ EX.

Nel file degli esercizi, la sintassi da usare all'interno di  $\newcommand{\mbox}{m}$  hewproblem è la seguente:

```
\item \PTs{punteggio}
...testo... \begin{answers}{numero colonne}
    \bChoices[random]
\Ans0 risposta errata \eAns
\Ans0 risposta errata \eAns
\Ans1 risposta esatta \eAns
        \eFreeze
\Ans0 nessuna delle precedenti \eAns
    \eChoices
\end{answers}
\begin{solution}
Soluzione
\end{solution}
```
<span id="page-6-0"></span><sup>4</sup> In seguito verranno introdotti altri comandi simili per il caricamento di esercizi

nella quale:

• \item \PTs{punteggio}

\PTs introduce una domanda con punteggio indicato in \PTs (può essere anche un numero decimale e il separatore può essere la virgola).

• \begin{answers}{numero colonne} \bChoices[random] ... \eChoices \end{answers}

\Ans0 \Ans1 \bChoices \eChoices \eFreeze

- answers introduce le risposte disposte sul numero di colonne specificate. Le risposte vengono permutate in modo casuale solo se è specificata l'opzione (*random*).
	- $\Lambda$ s<sup>1</sup> introduce la risposta esatta <sup>[5](#page-7-0)</sup>

• \Ans0 introduce una risposta errata

• \eFreeze introduce (se si vuole) una o più risposte che non saranno in ordine casuale.

È possibile aumentare lo spazio tra l'etichetta dell'item e il testo della risposta impostando la lunghezza \mylabelsep.

solution L'ambiente solution può essere inserito o meno *dopo* l'ambiente answers e permette di Nuovo vers. 2.0 visualizzare, usando l'opzione *quizsolutions*, le soluzioni dell'esercizio.

<span id="page-7-0"></span><sup>5</sup>Se nella risposta appare il segno di tabulazione & è necessario racchiudere la risposta tra parentesi graffe.

```
Esempio 4.
```

```
\newproblem{
\item \PTs{1} Le soluzioni dell'equazione
\[x^2-5x+6=0\]
sono:
\begin{answers}{2}
    \bChoices[random]
\Ans0 $x=3$ e $x=-2$ \eAns
\Ans0 $x=-3$ e $x=-2$ \eAns
\Ans1 $x=3$ e $x=2$ \eAns
       \eFreeze
\Ans0 nessuna delle precedenti \eAns
    \eChoices
\end{answers}
\begin{solution}
Le soluzioni dell'equazione di secondo grado sono date dalla formula
x_{1,2}=\dfrac{5\pm\sqrt{5^2-4\cdot 6}}{2}\.
\end{solution}
}
\newproblem{
\item \PTs{1} Le soluzioni dell'equazione
\[\x^2+5x+6=0\]sono:
\begin{answers}{2}
    \bChoices[random]
\Ans0 $x=3$ e $x=-2$ \eAns
\Ans1 $x=-3$ e $x=-2$ \eAns
\Ans0 $x=3$ e $x=2$ \eAns
       \eFreeze
\Ans0 nessuna delle precedenti \eAns
   \eChoices
\end{answers}
}
```
Oltre alle domande a risposta multipla è possibile inserire nell'ambiente test altri tipi di domande che verranno descritti nella sezione [6.4,](#page-9-0) ma se si usano esercizi di tipo fill-in se ci sono più spazi bianchi da riempire la stringa delle soluzioni avrà un utilità minore poiché non seguirà la numerazione delle risposte.

## <span id="page-8-0"></span>**6.3 Gli ambienti problem e problem\***

problem Servono per scrivere problemi con risposte aperte. Si usano all'interno del file che contiene le problem\* varianti dell'esercizio, annidati nel comando \newproblem, con la seguente sintassi:

#### \begin{problem}

... \end{problem}

se si sceglie di scrivere un esercizio a risposta aperta in una sola parte; con la sintassi

\begin{problem\*}

\end{problem\*}

...

se invece si sceglie di scrivere un esercizio a risposta aperta in più parti. Il codice di questi ambienti è derivato, con molte modificazioni, dal codice dell'ambiente exercise del pacchetto exerquiz <sup>[6](#page-9-1)</sup>.

**Esercizio senza parti** È introdotto, come si è detto, dall'ambiente problem.

\begin{problem} [punteggio] ........Testo.......... \begin{solution}[spazio\_soluzione] .... testo soluzione ...... \end{solution} \end{problem}

- solution In [ $\langle$ *punteggio*}] va il punteggio dell'esercizio, in [ $\langle spazio\_soluzione \rangle$ ] va l'*eventuale* spazio bianco che deve essere lasciato per la soluzione.
- parts **Esercizio in più parti** È introdotto dall'ambiente problem\*.

```
\begin{problem*} [punteggio]
....testo....
\begin{parts}
\item \PTs{punteggio della parte}
....testo....
  \begin{solution}[spazio_soluzione]
    .... testo soluzione ......
    \end{solution}
\item \PTs{punteggio della parte}
.....
\end{parts} \end{problem*}
```
Con \PTs{punteggio della parte} si indica il punteggio della singola parte.

## <span id="page-9-0"></span>**6.4 Altre tipologie di esercizi**

Sono state definite alcune nuove tipologie di esercizio:

\fillin **fillin:** serve per creare esercizi "a riempimento". Parte del testo viene lasciata vuota e deve essere riempita dallo studente. Può essere usato anche per creare esercizi a risposta aperta breve. Anche questo tipo di esercizio è simile ad un tipo di esercizio introdotto da D.P. Story nel pacchetto eqexam.

Questi esercizi sono introdotti con una sintassi leggermente diversa e nel testo sono definiti o dal comando \newfillinproblem o da \newproblem\fillinproblem{testo del problema}. Nuovo vers. 2.0 La sintassi è

\fillin[u|e|b]{larghezza dello spazio}{risposta}

<span id="page-9-1"></span><sup>6</sup>L'ambiente exercise è rimasto e può essere usato come template per la costruzione di altri ambienti come nuovi esercizi, esempi o altro.

I due parametri obbligatori sono la {h*larghezza dello spazio*i} da lasciare, che deve essere espressa con una lunghezza (cm, pt, ecc.) e la  $\{\langle risposta\rangle\}$  esatta (parola o numero) che lo studente dovrebbe inserire (che verrà stampata solo nel file delle soluzioni).

Il parametro opzionale definisce come deve essere segnalato lo spazio in cui inserire la risposta: *u* (*underlined*), che è l'opzione di default, fa sì che lo spazio sia evidenziato mediante una riga su cui va inserita la risposta, *e* (*empty*) crea uno spazio vuoto (non evidenziato in alcun modo), *b* (*boxed*) crea uno spazio circondato da un riquadro.

All'interno del comando \fillin (nello spazio per la risposta) non è possibile usare i comandi \sempli o \semplix (si veda la sezione [7.1\)](#page-12-2).

Questo tipo di esercizio non può al momento essere usato né con X<sub>H</sub>AT<sub>E</sub>X né con LuaLAT<sub>E</sub>X

- problema **domanda:** questo ambiente deve contenere il testo dell'esercizio (non le soluzioni). Viene usato negli ambienti problema e problema\*, con l'opzione *solutionsonly* non viene stampato il testo degli esercizi, ma solo la soluzione. Nelle versioni precedenti del pacchetto per lo stesso scopo veniva usato un altro ambiente.
- risposta **risposta:** serve per creare, in esercizi a risposta aperta lunga, lo spazio per inserire la risposta in un box o su righe.

La sintassi del comando è

\begin{risposta}{b|l}{spazio verticale} \end{risposta}

Il primo parametro definisce se lo spazio per la risposta deve essere riquadrato (opzione *b*, di default) oppure diviso in righe su cui andrà scritta la risposta (opzione *l*). Il secondo parametro definisce invece l'altezza dello spazio per la risposta (in cm se con opzione *b*, in numero di righe se con opzione *l*)

\matching **matching:** è basato su un'idea del pacchetto examdesign [\[1\]](#page-18-4). Serve per creare esercizi in cui le parole o formule contenute su due colonne vanno abbinate dallo studente in modo corretto. \pair Le coppie vengono definite dal comando \pair:

\pair{nome 1}{nome 2}

che va inserito tante volte quanti sono i nomi o le formule da abbinare.

L'elenco dei nomi (mischiati in ordine casuale su ciascuna colonna) viene visualizzato con il comando \matching.

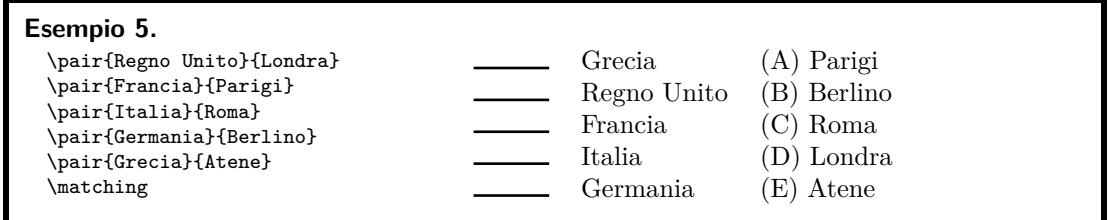

Nelle soluzioni viene invece visualizzato l'abbinamento corretto.

Anche questo esercizio non funziona né con $\text{XgIATEX}$ né con LuaLATEX.

tabella **tabella:** serve per creare esercizi con più risposte aperte incolonnate. La sintassi è

```
\begin{tabella}[numero colonne sempre visibili]
{allineamento colonne visibili}{allineamento colonna nascosta}
  \dots & \dots \cr
\end{tabella}
```
Il primo parametro (il cui valore di default è 2) indica il numero di colonne della tabella il cui contenuto deve essere visibile anche nel testo dell'esercizio (e non solo nella soluzione), mentre è possibile avere solo una colonna il cui contenuto è invisibile nel testo, ma appare nella soluzione. Il secondo parametro consente di scegliere l'allineamento delle colonne il cui contenuto è sempre visibile e il terzo l'allineamento della colonna invisibile.

Questo tipo di esercizio funziona con X<sub>II</sub>IAT<sub>E</sub>X, ma non con LuaIAT<sub>E</sub>X.

#### **Esempio 6.** Con il codice

```
\begin{center}
\renewcommand\arraystretch{3}
\begin{tabella}[1]{r}{c}
\hline
Il dominio della funzione è & $D_f=(-\infty;2]$\cr
\hline
L'insieme immagine della funzione è & Im(f)=(-\infty,0] \cr
\hline
  \end{tabella}
\end{center}
```
si ottiene il seguente risultato

Il dominio della funzione è *D<sup>f</sup>* = (−∞; 2] L'insieme immagine della funzione è *Im*(*f*) = (−∞*,* 0]

workarea **workarea:** non è una tipologia di esercizi, ma serve a creare un'area di lavoro, cioè uno spazio bianco sul foglio in cui lo studente possa scrivere. La sintassi è

```
\begin{solution}{lunghezza}
  \begin{workarea}[larghezza]{lunghezza}
  \end{workarea}
  \end{solution}
```
La lunghezza dello spazio soluzione e della workarea dovrebbero essere uguali, in caso contrario il testo presente nella workarea viene posizionato male nello spazio della soluzione, sovrapponendosi al testo dell'esercizio se la sua lunghezza è maggiore di quella della soluzione. La larghezza della workarea è opzionale e di default è uguale alla larghezza del testo. A differenza dell'ambiente solution, nella workarea è possibile inserire testo, grafici, ecc.; ad esempio, è possibile inserire degli assi coordinati per disegnare un grafico.

#### <span id="page-12-0"></span>**6.5 Altri comandi**

Il pacchetto definisce altri due comandi utilizzati nel file totale-versioni (si veda [8.4\)](#page-17-2)

\selectallproblems • \selectallproblems{\esercizio}: si usa all'interno del file che serve per visualizzare tutte le varianti di un esercizio, con i parametri calcolati oppure no.

- \esercizio \esercizio: si usa all'interno del file che serve per visualizzare tutte le varianti di un esercizio e serve per definire il nome dell'esercizio sul quale si sta lavorando, che verrà usato nel comando \selectallproblems visto in precedenza e verrà stampato come titolo del file pdf prodotto. La sintassi per definire il nome di un esercizio è \def\esercizio{nome}.
- \Acapo Inoltre il comando \Acapo equivalente di default a \par separa gli esercizi; questo comando può essere ridefinito ad esempio in \newpage così da avere un esercizio per pagina (utile per studenti Nuovo vers. 2.0 DSA o ipovedenti).

## <span id="page-12-1"></span>**7 I comandi per lavorare con i parametri e con le liste**

## <span id="page-12-2"></span>**7.1 Comandi per lavorare con i parametri (casuali)**

Sono stati definiti alcuni comandi per lavorare con i parametri (casuali).

Questi comandi si basano sul pacchetto  $\mathbf{fp}$  [\[2\]](#page-18-5), che permette di eseguire calcoli anche molto complessi all'interno di un documento LATEX. Il comando fondamentale che serve per definire un parametro è \FPsetpar[h*seme*i]{h*nome-parametro*i}{h*primo valore*i}{h*ultimo valore*i}[h*valori esclusi*i] che serve per dichiarare i parametri casuali all'interno di un esercizio (a risposta chiusa o aperta). Il parametro avrà nome \nome-parametro e varierà tra il primo valore e l'ultimo \FPsetpar valore (inclusi). Il parametro sarà un numero intero<sup>[7](#page-12-3)</sup>. Il parametro opzionale  $\lfloor \langle seme \rangle \rfloor$ , serve a imporre un seme diverso per la generazione del numero casuale. Il valore di default del parametro è \seme ed è definito a partire dalla data dell'esame e dal numero della versione. È possibile escludere dalla scelta uno o più valori (ultimo parametro tra parentesi quadre). Se i valori sono più di uno devono essere posti tra parentesi graffe e separati tra virgole; tra i valori esclusi ci possono essere anche altri parametri purché già definiti in precedenza (anche il primo e l'ultimo valore possono essere parametri: in questo caso bisogna prestare attenzione al \maxLoopLimit fatto che il primo valore deve essere minore dell'ultimo). Il meccanismo usato per soddisfare tali condizioni consiste nel ripetere la generazione più volte: il numero massimo di ripetizioni è determinato dal parametro \maxLoopLimit, il cui valore di default è 10, ma che è definibile anche in fase di compilazione.

<span id="page-12-3"></span><sup>7</sup>Anche se è possibile definire parametri razionali o (pseudo)reali, come nel pacchetto rangen [\[5\]](#page-18-6) abbiamo preferito restringere la scelta al caso intero e ottenere gli altri casi operando sui parametri.

#### **Esempio 7.**

\FPsetpar{a}{2}{10}

crea una variabile \a che può assumere un valore casuale tra 2 e 10, in questo caso, il seme è quello stabilito nel preambolo del documento. I comandi

\FPsetpar{a}{2}{10}[3] \FPsetpar{b}{4}{12}[{\a,6}]

creano due variabili  $\a$  (che può assumere un valore casuale tra 2 e 10, escluso 3) e  $\b$  (che può assumere un valore tra 4 e 12, escluso 6 e il valore già assegnato ad \a).

Sui parametri definiti è possibile operare come su numeri e sono stati definiti comandi che permettono di operare su tali parametri mostrando il risultato numerico o le operazioni in forma parametrica.

\FPsv • \FPsv[h*numero di cifre decimali*i]{h*parametro/operazione su parametri*i}: serve ad eseguire operazioni su parametri e restituirne il valore numerico (con il numero prescelto di cifre decimali, eliminando gli zeri superflui) o stampare l'operazione eseguita (se si sceglie l'opzione *param* nel pacchetto esami).

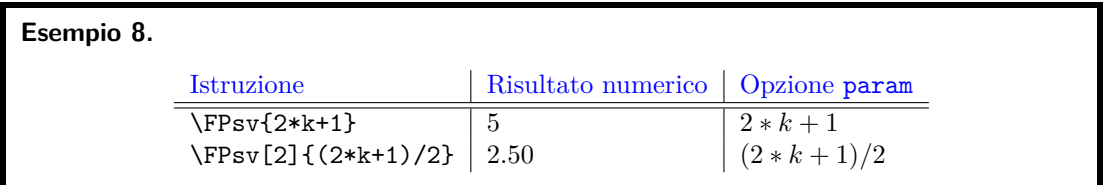

Le principali caratteristiche del comando  $\F$ Psv sono (negli esempi,  $k = 2$ ):

**–** le operazioni devono essere sempre indicate in modo esplicito

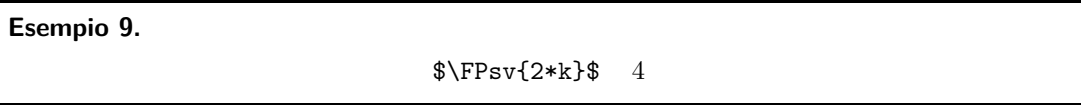

**–** in via automatica, ogni operazione viene racchiusa tra parentesi tonde. La parentesi non viene visualizzata quando si vuole il risultato numerico, mentre lo è con l'opzione *param*

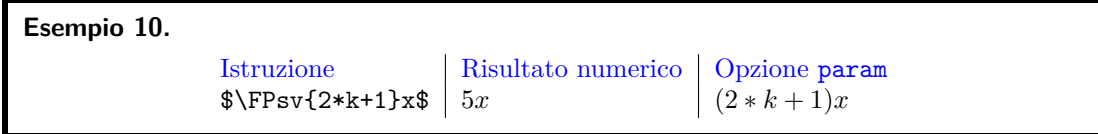

**–** Si possono usare i seguenti simboli per le operazioni: +,-,\*,/,^

**–** Occorre prestare attenzione al fatto che il pacchetto fp non può gestire potenze con base negativa

\FPval • \FPval{h*nome*i}[h*numero di cifre decimali*i]{h*parametro/operazione su parametri*i}: assegna a  $\{\langle nome \rangle\}$  il valore dell'operazione arrotondato (è il comando **\FPeval** di fp modificato) o stampare l'operazione eseguita se si sceglie l'opzione *param* nel pacchetto esami, come con \FPsv, il risultato viene approssimato al numero di cifre decimali indicato (di Nuovo vers. 2.0 default è un intero) eliminando gli zeri superflui.

**Esempio 11.** Sia  $k = 2$ . Il codice

```
\FPsetpar{k}{1}{3}
  \FPval{a}{2*k+1}
  \FPsetpar{b}{2}{20}[\a]
```
genera una variabile \b che assume un valore casuale tra 2 e 20, escluso (in questo caso) il valore 5. Nella versione parametrica appare invece una stringa di questo tipo (per quanto riguarda la variabile \b)

Il parametro *b* varia da 2 a 20.  $b \neq (2 * k + 1)$ . Il seme vale 209.

\sempli • \sempli{h*num*i}{h*den*i}: serve per scrivere delle frazioni in cui il numeratore o il denominatore contengono parametri e che potrebbero dover essere ridotte ai minimi termini. All'interno del comando \sempli non si deve usare \FPsv.

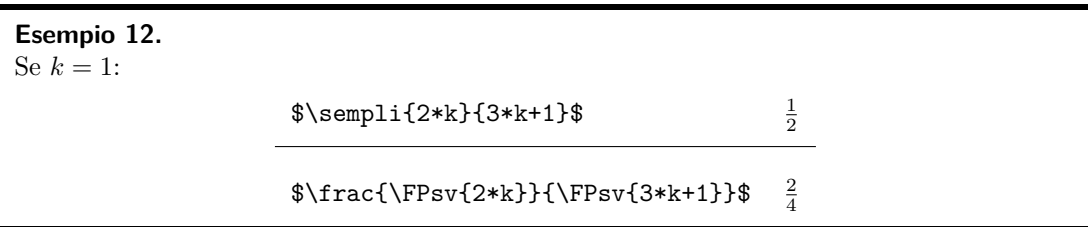

Nel file di log è possibile vedere se e in quali esercizi il risultato di tale operazione è uguale a 1 o  $-1$  (si veda sotto).

\semplix • \semplix{h*num*i}{h*den*i}: serve per scrivere delle frazioni in cui il numeratore o il denominatore contengono parametri e che potrebbero dover essere ridotte ai minimi termini, ma nelle quali il risultato pari ad 1 non deve apparire (ad esempio perché davanti ad una

incognita).

Il funzionamento è identico a quello del comando \sempli.

Il comando può essere utilizzato ponendo il denominatore uguale ad 1 anche per la formattazione di coefficienti affinché non appaia il valore 1 e il valore −1 appaia come − (segno meno).

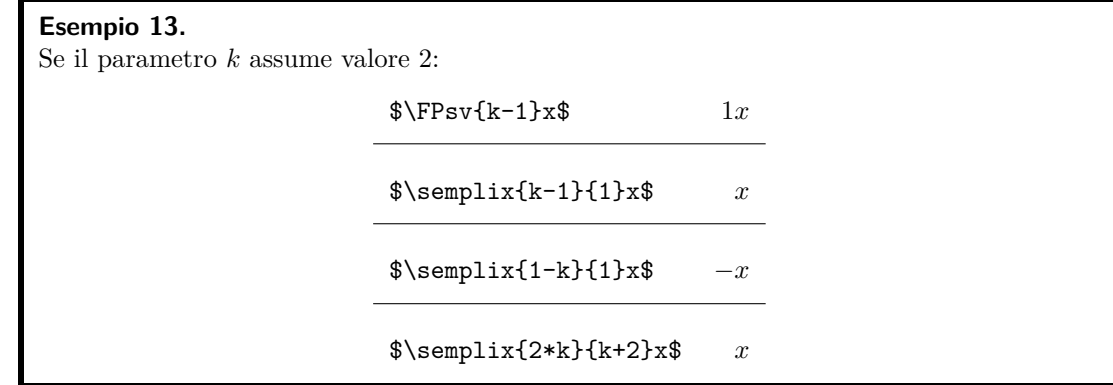

\esempli • \esempli{h*num*i}{h*den*i}: serve per scrivere delle frazioni in cui il numeratore o il denominatore contengono parametri e che potrebbero dover essere ridotte ai minimi termini, ma nelle quali il risultato pari ad 1 non deve apparire, ma deve apparire esplicitamente il valore −1 (ad esempio per gli esponenti).

Il funzionamento è identico a quello del comando \sempli.

Il comando può essere utilizzato ponendo il denominatore uguale ad 1 anche per la formattazione di esponenti affinché non appaia il valore 1 e il valore −1 appaia come −1.

**Esempio 14.** Se il parametro *k* assume valore 2: \$x^{\FPsv{k-1}}\$ *x*

 $x^{\text{sempli{k-1}{1}}\$  *x* 

 $x^1$ 

\$x^{\esempli{1-k}{1}}\$ *x*  $x^{-1}$ 

 $\semp\text{argmin}$  •  $\semp\text{argmin}$ { $\{num\}$ }{ $\{den\}$ : serve per scrivere delle frazioni in cui il numeratore o il denominatore contengono parametri e che potrebbero dover essere ridotte ai minimi termini e che possono assumere il valore 0 (ad esempio nelle risposte). Mentre con gli altri comandi il risultato 0 dà luogo a un **errore** e al blocco della compilazione, con il comando \sempliz viene scritto il risultato 0.

Il funzionamento è identico a quello del comando \sempli.

\simpsqrt • \simpsqrt{h*ind*i}{h*rad*i}: serve per portar fuori da una radice tutti i fattori possibili. I fattori portati fuori dalla radice non possono essere semplificati con altri (ad esempio, se la radice è al numeratore di una frazione, non è possibile eseguire eventuali semplificazioni tra numeratore e denominatore). Il primo parametro obbligatorio, {h*ind*i}, è l'indice della radice; il secondo,  $\{\langle rad \rangle\}$ , il radicando. Il primo può contenere un numero o un parametro; il secondo un numero, un parametro o un'operazione su parametri (anche in questo caso non si deve usare all'interno \FPsv).

**Esempio 15.** Se *a* vale 2 e *b* vale 1 \$\simpsqrt{2}{a^2+4\*b}\$ 2 √ 2

\RandS • \RandS: serve per attribuire un segno casuale (+ o −) ad un numero. Il comando è simile a quello del pacchetto rangen.

## <span id="page-16-0"></span>**7.2 Comandi per la scelta da una lista**

Oltre al comando \esercizi già visto esistono altri comandi per la scelta di esercizi da una lista o, più in generale, di oggetti da una lista.

\estrai Il primo comando permette di scegliere casualmente *n*−*m* elementi di una lista . Il comando  $\text{left}[m]$  ${\langle}hsta\rangle$ } ${\langle}hsmee\rangle$ } è il comando utente per estrarre gli elementi dalla lista  ${\langle}hsta\rangle$ } escludendone *m*. Gli elementi estratti avranno nome \nomei, \nomeii, .... Gli elementi della lista devono essere separati da virgole.

#### **Esempio 16.**

Con il comando \estrai[1]{insiemi,logica,potenze}{alpha} si scelgono 2 elementi dell'insieme e questi due elementi si chiameranno \alphai e \alphaii. Se questi nomi corrispondono a nomi di file di esercizi è possibile inserire nella lista di file argomento del comando \esercizi anche \alphai e \alphaii.

\estraialfa Il comando \estraialfa{h*m*i}{h*lista*i}{h*nome*i} estrae {h*m*i} oggetti casuali dalla lista {h*lista*i} mantenendo l'ordine fissato. Gli elementi estratti avranno nome \nomei, \nomeii, . . . . Gli elementi della lista devono essere separati da virgole.

#### **Esempio 17.**

Con il comando \estraialfa[2]{a,b,c,d}{alpha} si scelgono 2 elementi dell'insieme, mantenendo l'ordine alfabetico e questi due elementi si chiameranno \alphai e \alphaii.

\estraies Il comando \estraies[h*m*i]{h*lista*i} funziona come il comando \estrai, ma esclusivamente su una lista di esercizi. Una volta effettuata l'estrazione, li stampa come il comando \esercizi.

# <span id="page-16-1"></span>**8 I file ausiliari**

## <span id="page-16-2"></span>**8.1 Il file di localizzazione**

Al momento sono presenti le localizzazioni in italiano (default), inglese (UK), inglese (US), francese, spagnolo (contributo di Maria Hernandez Cifre), tedesco (contributo di Kerstin von Kirschhausen), serbo con alfabeto latino (contributo di Dusko Latas), greco (contributo di Sotiris Hasapis). Usando la lingua greca (e forse altre localizzazioni in caratteri non latini) è necessario

caricare i pacchetti fontenc, inputenc e babel prima del caricamento del pacchetto esami $^8$  $^8$ . In questo file possono venire caricati anche alcuni pacchetti dipendenti dalla localizzazione, quali numprint, geometry, ecc. e vengono definiti i comandi \shortdate e \longdate per esprimere la data.

## <span id="page-17-0"></span>**8.2 Il file di configurazione**

Il file di configurazione esami-xyz.cfg contiene varie definizioni tra cui la testata (comando \testa), il piè di pagina, la formattazione della stringa delle soluzioni, lo stile di pagina, le istruzioni per l'esame.

#### <span id="page-17-1"></span>**8.3 I file master e master-sol**

Questi due file differiscono solo perché il secondo mostra le soluzioni e contengono le istruzioni per generare effettivamente la prova d'esame. **I file vanno rinominati prima della compilazione**: in caso contrario la compilazione si arresta con un messaggio di errore. In entrambi è necessario indicare la data (comando \date) in formato YYYY/MM/DD, il numero di compiti da generare (comando \numcompiti), e, ovviamente, gli esercizi. Il tema d'esame può essere diviso in più parti e in ognuna si può usare uno o più degli ambienti introdotti e uno o più comandi per la stampa degli esercizi.

Nel file possono essere definiti anche il numero massimo di ripetizioni che il comando \FPsetpar deve eseguire per cercare di soddisfare le condizioni poste (comando \maxLoopLimit) e il meccanismo di calcolo del seme iniziale per la generazione dei numeri casuali (comando \seme).

È anche possibile definire il nome delle parti in cui è diviso il tema d'esame.

#### <span id="page-17-2"></span>**8.4 Il file totale-versioni**

Il file totale-versioni serve per generare tutte le varianti di un esercizio. Con questo file il pacchetto ha sempre l'opzione *prova* e può essere definita l'opzione *param* per generare la versione parametrica degli esercizi.

Al suo interno si deve usare un solo comando, \def\esercizio{nome}, che deve contenere il nome dell'esercizio da compilare. Se si compila la versione parametrica, i parametri e i loro intervalli di variazione vengono indicati alla fine dell'esercizio.

# <span id="page-17-3"></span>**9 Changelog**

**Versione 1.0 (2013/03/08)** Prima versione rilasciata al CTAN

**Versione 1.1 (2013/12/09)** Reinserita la dipendenza dal pacchetto environ per eliminare alcuni errori nella compilazione con LATEX. Eliminata la dipendenza dal pacchetto icomma nel file di localizzazione es-italian.lng a seguito dell'introduzione di nuove funzionalità nel pacchetto babel per la lingua italiana (comando \IntelligentComma).

<span id="page-17-4"></span><sup>8</sup>L'opzione *greek* prevede al momento l'utilizzo dell'opzione *iso-8859-7* per il pacchetto inputenc

**Versione 2.0 (2015/02/25)** Eliminata la dipendenza da pstricks. Modificato l'inserimento di domande di tipo *fill-in*. Inserita la possibilità di estrarre più esercizi da un solo file. Ora è possibile visualizzare le risposte nei test. Modificata la visualizzazione dei decimali nel comando \FPsv. Modificata la definizione di \FPval in modo da avere cifre decimali. Modificato l'algoritmo di scelta della variante di un esercizio in modo completamente deterministico. Aggiunto il comando \Acapo. Aggiunta la localizzazione serba (alfabeto latino). Ora la compilazione produce un nuovo file con la lista degli esercizi scelti.

# **Riferimenti bibliografici**

- <span id="page-18-4"></span>[1] Jason Alexander. The package examdesign. [CTAN:/tex-archive/macros/latex/contrib/](CTAN:/tex-archive/macros/latex/contrib/examdesign) [examdesign](CTAN:/tex-archive/macros/latex/contrib/examdesign), 2006.
- <span id="page-18-5"></span>[2] Michael Mehlich. The package fp. <CTAN:/macros/latex/contrib/fp>, 1999.
- <span id="page-18-1"></span>[3] G. Messineo and S. Vassallo. The esami package for examinations. *TUGboat*, 34(1):40–46, 2013.
- <span id="page-18-0"></span>[4] Grazia Messineo and Salvatore Vassallo. Il pacchetto esami per la creazione di prove scritte. *ArsTeXnica*, 14:95–103, 2012.
- <span id="page-18-6"></span>[5] D. P. Story. The package rangen. <http://www.math.uakron.edu/~dpstory/rangen.html>, 2009.
- <span id="page-18-2"></span>[6] D. P. Story. Exerquiz & AcroTEX. http://www.acrotex.net/, 2012.
- <span id="page-18-3"></span>[7] Nicola L.C. Talbot. The package probsoln. <CTAN:macros/latex/contrib/probsoln>, 2011.